# **Arvados - Feature #14716**

# **[keep-web] Use cluster config file**

01/10/2019 06:50 PM - Peter Amstutz

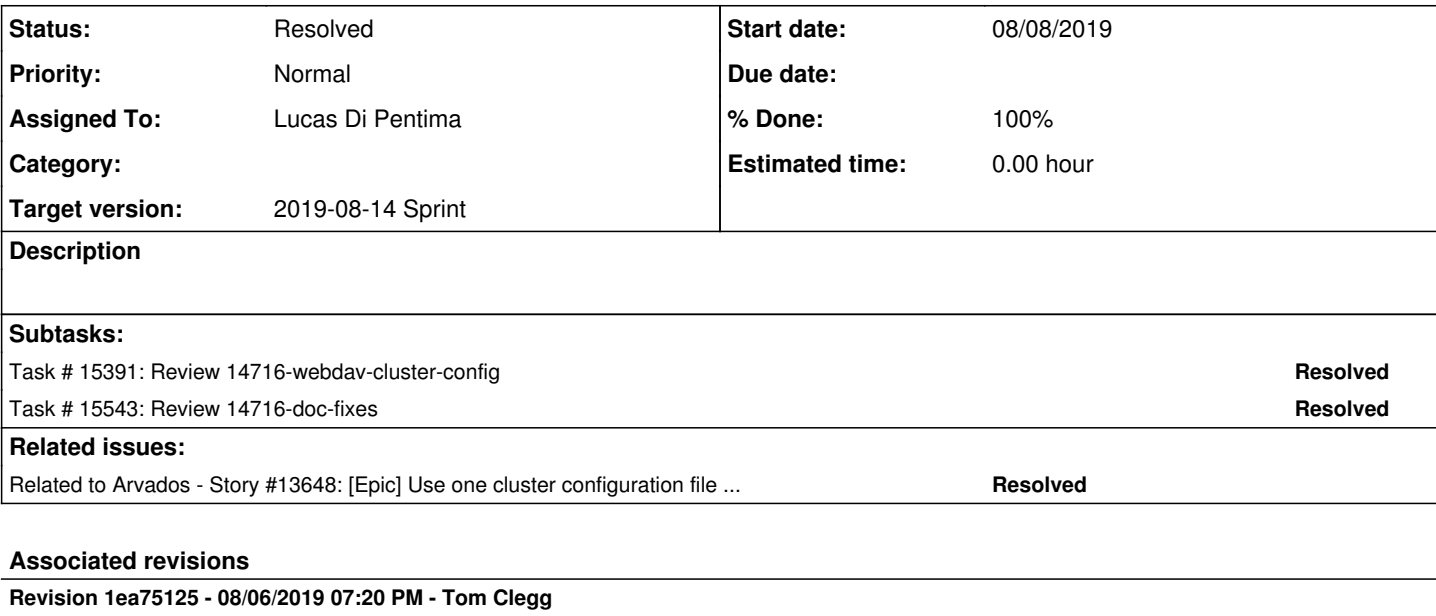

Merge branch '14716-anonymous-token'

## refs #14716

Arvados-DCO-1.1-Signed-off-by: Tom Clegg [<tclegg@veritasgenetics.com>](mailto:tclegg@veritasgenetics.com)

### **Revision 0fb04af5 - 08/13/2019 02:32 PM - Lucas Di Pentima**

Merge branch '14716-webdav-cluster-config' Refs #14716

Arvados-DCO-1.1-Signed-off-by: Lucas Di Pentima [<ldipentima@veritasgenetics.com](mailto:ldipentima@veritasgenetics.com)>

## **Revision b6499675 - 08/13/2019 06:21 PM - Lucas Di Pentima**

Merge branch '14716-doc-fixes' Closes #14716

Arvados-DCO-1.1-Signed-off-by: Lucas Di Pentima [<ldipentima@veritasgenetics.com](mailto:ldipentima@veritasgenetics.com)>

#### **History**

# **#1 - 01/10/2019 06:50 PM - Peter Amstutz**

*- Related to Story #13648: [Epic] Use one cluster configuration file for all components added*

## **#2 - 02/06/2019 07:23 PM - Tom Morris**

*- Target version changed from To Be Groomed to Arvados Future Sprints*

*- Story points set to 1.0*

## **#3 - 06/19/2019 03:31 PM - Tom Morris**

*- Target version changed from Arvados Future Sprints to 2019-07-03 Sprint*

# **#4 - 06/19/2019 03:35 PM - Lucas Di Pentima**

*- Assigned To set to Lucas Di Pentima*

#### **#5 - 06/27/2019 07:22 PM - Lucas Di Pentima**

*- Status changed from New to In Progress*

## **#6 - 07/03/2019 02:43 PM - Lucas Di Pentima**

*- Target version changed from 2019-07-03 Sprint to 2019-07-17 Sprint*

### **#7 - 07/17/2019 02:33 PM - Lucas Di Pentima**

*- Target version changed from 2019-07-17 Sprint to 2019-07-31 Sprint*

#### **#8 - 07/31/2019 02:52 PM - Lucas Di Pentima**

*- Target version changed from 2019-07-31 Sprint to 2019-08-14 Sprint*

#### **#9 - 08/06/2019 01:16 PM - Lucas Di Pentima**

Updates at [2c7b49e87](https://dev.arvados.org/projects/arvados/repository/revisions/2c7b49e8791154db907616243c930c552aeb3df3) - branch 14716-webdav-cluster-config Test run: <https://ci.curoverse.com/job/developer-run-tests/1448/>

There's a keep-web integration test that's failing and I'm not being able to tell why. It's the one testing access to a collection using /collections/uuid/path. Supposedly the anonymous token is used on that case ignoring all other provided credentials, I made sure that the anonymous user token is configured, however but it still fails.

Some Workbench integration tests also fail, and they're related to the download feature so maybe I'm seeing the same issue from 2 different points of view.

#### **#10 - 08/06/2019 06:35 PM - Tom Clegg**

It looks like the test was relying on a bug. The "/collections/\$uuid/path" form is only supposed to use the configured anonymous tokens, and ignore caller-supplied tokens. But when no anonymous tokens were configured (as in this test), keep-web was incorrectly using the supplied credentials.

14716-anonymous-token @ [f89544af7f3d38bd61b4216527d66897eb08dcd0](https://dev.arvados.org/projects/arvados/repository/revisions/f89544af7f3d38bd61b4216527d66897eb08dcd0) -- <https://ci.curoverse.com/view/Developer/job/developer-run-tests/1451/>

- don't use supplied credentials at /collections/\$uuid/path, even if no anon tokens are configured
- fix test  $\rightarrow$  expect 404

## **#11 - 08/08/2019 03:18 PM - Lucas Di Pentima**

Updates at [a33badcdc](https://dev.arvados.org/projects/arvados/repository/revisions/a33badcdc6af29a87d1f960dbff8ca947329a46b) - branch 14716-webdav-cluster-config Test run: https://ci.curoverse.com/job/developer-run-tests/145

- Merged Tom's fix so now keep-web tests pass OK
- Updated arybox to make keep-web work
- Migrated deprecated NodeProfiles on arvbox cluster config

There're some workbench integration tests still failing. I'm not being able to run them correctly on my local dev VM (even on master, they fail in other ways) so not sure how to debug this. I think what's happening is a configuration issue between keep-web and workbench of some kind. Already tried the new keep-web on arvbox and seem to work fine.

### **#12 - 08/08/2019 05:02 PM - Lucas Di Pentima**

The workbench integration tests that are failing are for example (from [https://ci.curoverse.com/job/developer-run-tests-apps-workbench-integration/1533/console\)](https://ci.curoverse.com/job/developer-run-tests-apps-workbench-integration/1533/console):

```
13:55:05  56) Failure:
13:55:05 DownloadTest#test_download_anonymous_content_from_keep-web_by_portable_data_hash [/tmp/workspace/deve
loper-run-tests-apps-workbench-integration/apps/workbench/test/integration/download_test.rb:84]:
13:55:05 --- expected
13:55:05 +++ actual
13:55:05 @@ -1,2 +1 @@
13:55:05 -"Hello world
13:55:05 -"
13:55:05 +nil
13:55:05 
13:55:05 
13:55:05  57) Failure:
13:55:05 DownloadTest#test_download_anonymous_content_from_keep-web_by_uuid [/tmp/workspace/developer-run-test
s-apps-workbench-integration/apps/workbench/test/integration/download_test.rb:84]:
13:55:05 --- expected
13:55:05 +++ actual
13:55:05 @@ -1,2 +1 @@
13:55:05 -"Hello world
13:55:05 -13:55:05 +nil
13:55:05 
13:55:05 
13:55:05  58) Failure:
13:55:05 DownloadTest#test_download_from_keep-web_using_a_session_token [/tmp/workspace/developer-run-tests-ap
ps-workbench-integration/apps/workbench/test/integration/download_test.rb:84]:
13:55:05 Expected: "w a z" 
13:55:05   Actual: nil
```
Checking the keep-web.log from the artifacts (

[https://ci.curoverse.com/job/developer-run-tests-apps-workbench-integration/1533/artifact/tmp/keep-web.log\)](https://ci.curoverse.com/job/developer-run-tests-apps-workbench-integration/1533/artifact/tmp/keep-web.log) I'm seeing that all requests that mention the 'Hello World.txt' and 'w a z' files were served correctly, that's why I'm thinking there has to be a problem in the interaction between keep-web and workbench of some sort.

### **#13 - 08/08/2019 06:52 PM - Tom Clegg**

# **config docs**

Set Services.Controller.Insecure: true if your API server's TLS certificate is not signed by a recognized CA.

should be TLS.Insecure: true

"http://:9002/": {}

should be "http://keep\_web\_hostname\_goes\_here:9002/": {}

exec sudo -u nobody keep-web -config=/path/to/arvados.yml

I wonder if we need a note that arvados.yml needs to be world-readable?

I wonder if we should drop -config=/path/to/arvados.yml from the install docs and just rely on the default, since we already instructed the reader to use the default location.

to your Workbench cluster configuration file

remove Workbench

ExternalURL: "https://download.<span class="userinput">uuid\_prefix</span>.your.domain/c=%{uuid\_or\_pdh}"

This shouldn't have the %{uuid\_or\_pdh} stuff any more -- Workbench now adds the /c= stuff (or puts the UUID in the host part) depending on whether the URL has a wildcard.

ExternalURL: "https://%{uuid\_or\_pdh}--collections.<span class="userinput">uuid\_prefix</span>.your.domain"

Likewise these should be "https://\*--collections.uuid\_prefix.your.domain" etc.

## **code**

AnonymousUserToken:

Looks like you added a second copy of this key to config.default.yml?

(ldr \*Loader) LoadDefaults()

I think I already rejected this in  $\frac{\#14717\#note-10}{2}$ . You can do this instead:

cfg, err := config.NewLoader(bytes.NewBufferString("Clusters: {zzzzz: {}}"), nil).Load()

If you want a helper function for that, it should be in arvadostest -- cluster zzzzz is only for testing.

yaml "gopkg.in/yaml.v2"

should use ghodss/yaml like everywhere else

DefaultConfig()

this seems to have changed purpose -- rename to newConfig(\*arvados.Config) and update comment?

**TestLegacyConfig** 

This is in services/keep-web, but seems to be testing code in lib/config -- maybe it should move to lib/config?

#### **#14 - 08/08/2019 07:57 PM - Tom Clegg**

this seems to fix the workbench tests: [050ea7fdc6317a0fa0eeed20b0e6cb0b7fd6693b](https://dev.arvados.org/projects/arvados/repository/revisions/050ea7fdc6317a0fa0eeed20b0e6cb0b7fd6693b)

#### **#15 - 08/09/2019 07:00 PM - Lucas Di Pentima**

Now that we have set up an unified anonymous token for the workbench integration tests, I'm getting this failure:

```
14 \cdot 44 \cdot 28 9) Failure:
14:44:28 JobsTest#test_view_job_with_components_as_job_reader2_user [/tmp/workspace/developer-run-tests-apps-w
orkbench-integration/apps/workbench/test/integration/jobs_test.rb:138]:
14:44:28 Expected false to be truthy.
```
I think this is related to [https://github.com/curoverse/arvados/blob/master/apps/workbench/app/controllers/jobs\\_controller.rb#L6-L9](https://github.com/curoverse/arvados/blob/master/apps/workbench/app/controllers/jobs_controller.rb#L6-L9) , which makes workbench ignore the provided credentials and use the anonymous token, making the test fail because it's seeing some public project job. We're hours away to be removing the jobs API but I'm not sure if this test will get removed. I think this is a bug that may be fixed by adding a check to the skip\_around\_action that no credentials are provided in addition to having an anonymous token set?

#### **#16 - 08/12/2019 08:55 PM - Lucas Di Pentima**

Updates at [8b873a9b3](https://dev.arvados.org/projects/arvados/repository/revisions/8b873a9b3b8865a4d451263e48b49122b9c32759) Test run: <https://ci.curoverse.com/job/developer-run-tests/1474/>

My previous comments on note-15 were incorrect, they were fixed by setting the anonymous token to an empty string (initially tried that but other random test failures made me think that wasn't the issue).

Addressed suggestions from note-13 and merge latest master.

#### **#17 - 08/12/2019 11:44 PM - Lucas Di Pentima**

Re-ran tests using the pre-master merge commit [c8f57c52224362d7621f1271774b0f2d60c55cac](https://dev.arvados.org/projects/arvados/repository/revisions/c8f57c52224362d7621f1271774b0f2d60c55cac) <https://ci.curoverse.com/job/developer-run-tests/1475/>& <https://ci.curoverse.com/job/developer-run-tests-apps-workbench-integration/1556/>(wb retry)

I'm investigating why go/sdk/keepclient tests fail... locally they don't.

#### **#18 - 08/13/2019 12:51 AM - Lucas Di Pentima**

Seems to be a false alarm, successful re-run at <https://ci.curoverse.com/job/developer-run-tests-remainder/1537/>

## **#19 - 08/13/2019 02:27 PM - Tom Clegg**

Should remove AssertPathExists from keep-web.service (thanks to Eric for pointing this out on another cluster-config issue)

On install-keep-web.html, when confirming that the keep-web binary is installed -- especially now that keep-web's flags are just generic config-loading options -- showing the entire output of "keep-web -h" seems like a lot of noise. Maybe just "Usage of keep-web: [...]" would be enough.

The "set the cluster config file like the following" section seems misplaced between "install runit" and "create a run script for runit". It also seems unnecessary to divide the config updates into two phases. Maybe the last section should be renamed from "Tell Workbench about..." to "Configure keep-web", and should also include the config.yml changes that are currently in the "install" section.

Related pre-existing bug: The "install keep-web" page doesn't mention that the package installs a systemd service and you should skip the runit stuff if you have systemd. It should probably be updated to match keep-balance and dispatch-cloud ("option 1: systemd" / "option 2: runit").

#### **#20 - 08/13/2019 04:07 PM - Lucas Di Pentima**

Doc fixes at **d83e0937b** - branch 14716-doc-fixes

Following the above suggestions:

- Removed generic config loading options from the "keep-web -h" output example
- Moved the config file description to the last section
- Renamed last section to "configure keep-web" & adjusted it a little to be more consistent
- Added systemd section
- Reordered sections to be: 1) install, 2) configure and finally 3) run.

# **#21 - 08/13/2019 06:11 PM - Tom Clegg**

Given that the example "generate anonymous token" transcript produces "zzzzzzzzzzzzzzzzzzzzzzzzzzzzzzzzzzzzzzzzzzzzzzzzzz", the AnonymousUserToken in the immediately following example file should also be "zzzzzzzzzzzzzzzzzzzzzzzzzzzzzzzzzzzzzzzzzzzzzzzzzzzzzz".

There are no instructions for making a SystemRootToken and I don't think keep-web even uses it -- that line should probably be removed from the example config.

The "config file should be world-readable" note is misplaced. Come to think of it, since systemd runs keep-web as root, maybe we should remove the "sudo -u nobody" from the runit script to match systemd, and remove the "world-readable" note.

# **#22 - 08/13/2019 06:40 PM - Lucas Di Pentima**

*- Status changed from In Progress to Resolved*

Applied in changeset [arvados|b64996755741a71c4f02cf3ef9ea2b7ba1d0e2e1.](https://dev.arvados.org/projects/arvados/repository/revisions/b64996755741a71c4f02cf3ef9ea2b7ba1d0e2e1)

## **#23 - 01/21/2020 09:20 PM - Peter Amstutz**

*- Release set to 22*